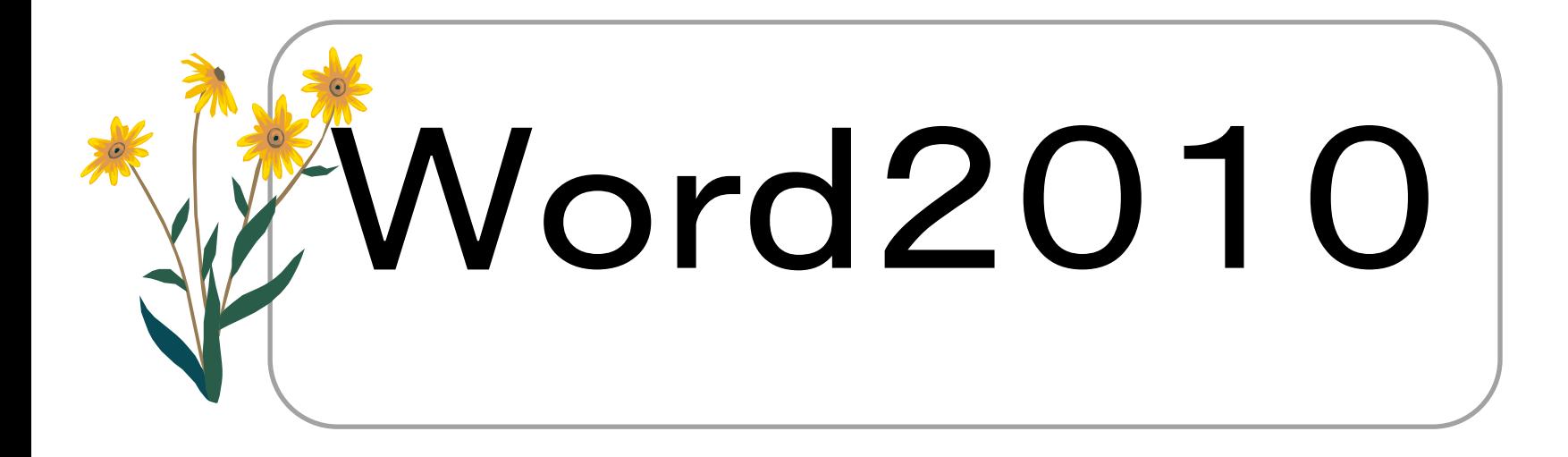

Word2010の基本機能をマスターしている方 を対象に、Wordを使った作品づくりでWordの 幅広い機能を習得できるように、完成までの操 作方法について、わかりやすく編集しています。

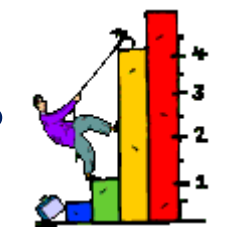

「年賀状づくり」で学ぶこと②

◇年賀状(文面) 平成24年12月10日(月) ①サンプルテンプレート (はがき文面印刷ウィザードの利用) ②文字・イラストの設定 ③はがき文面印刷の実行 ④ファイルの保存

جحم いよす 〒910-0000 福井県福井市福井一 – ( – )

福

井

太

郎

 $\ddagger$ 

皆様にとりまして素晴らしい年となり 平成二五年·元旦e ますよう、心よりお祈り申し上げます。 謹んで新年のお慶びを申し上げます。  $\mathbf{t}$ 

## ◇サンプルテンプレート (はがき文面印刷ウィザードの利用)

## ◇文字・イラストの設定

◇はがき文面印刷の実行

◇ファイルの保存

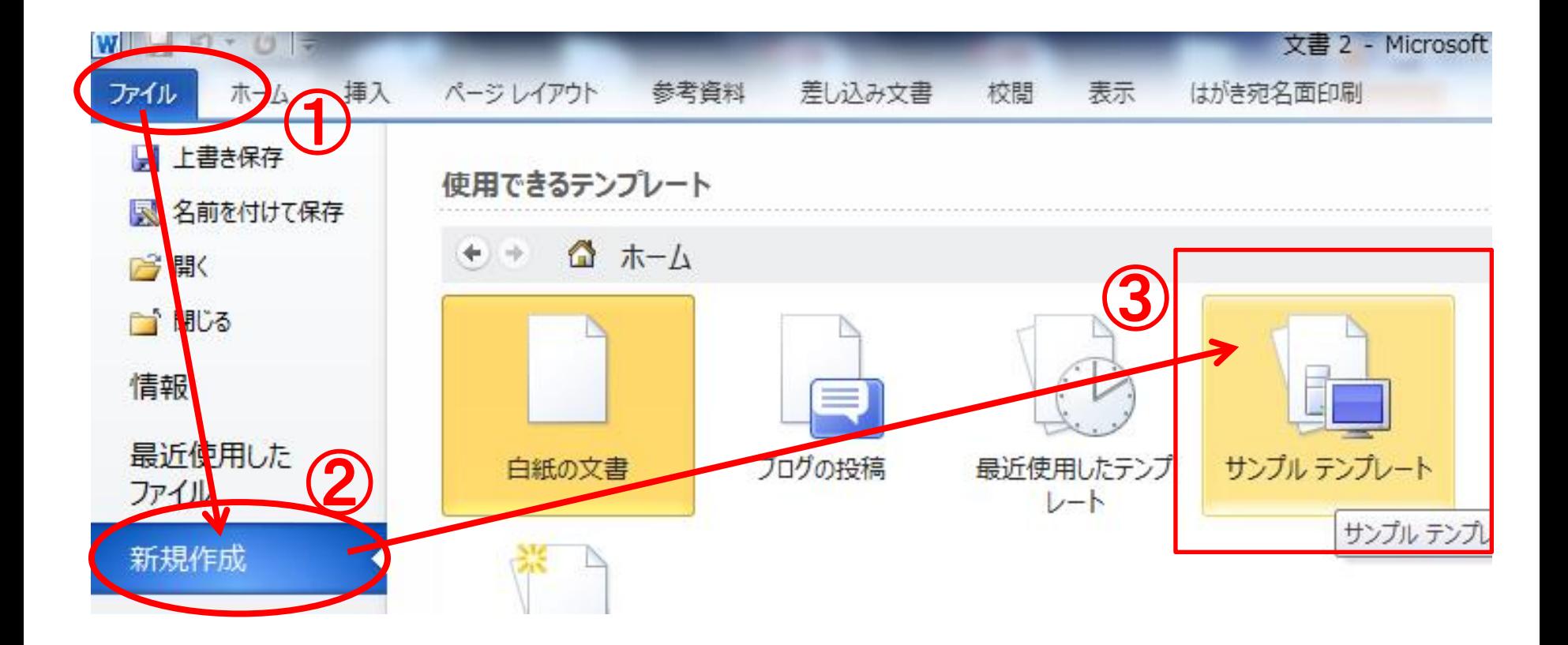

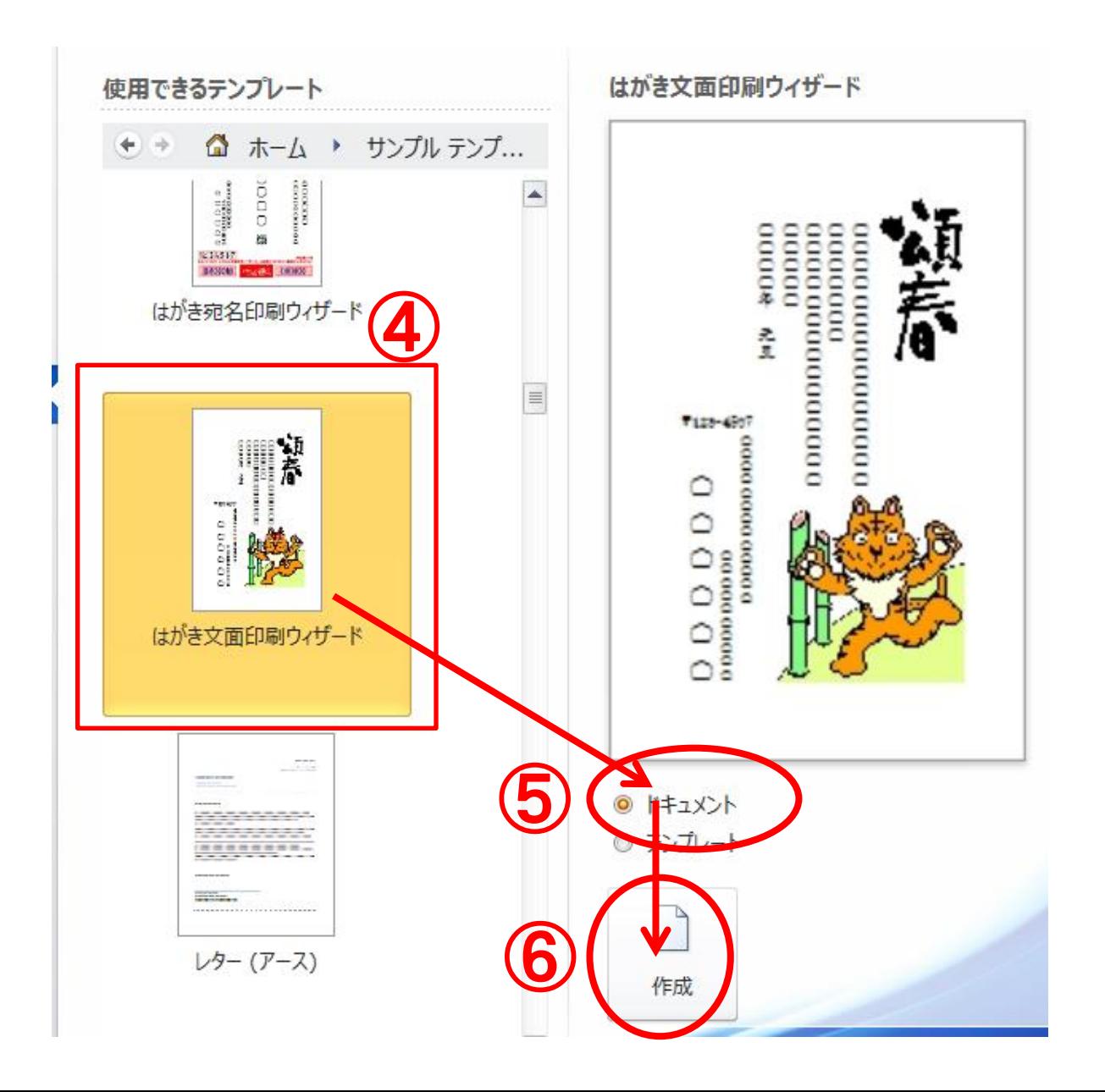

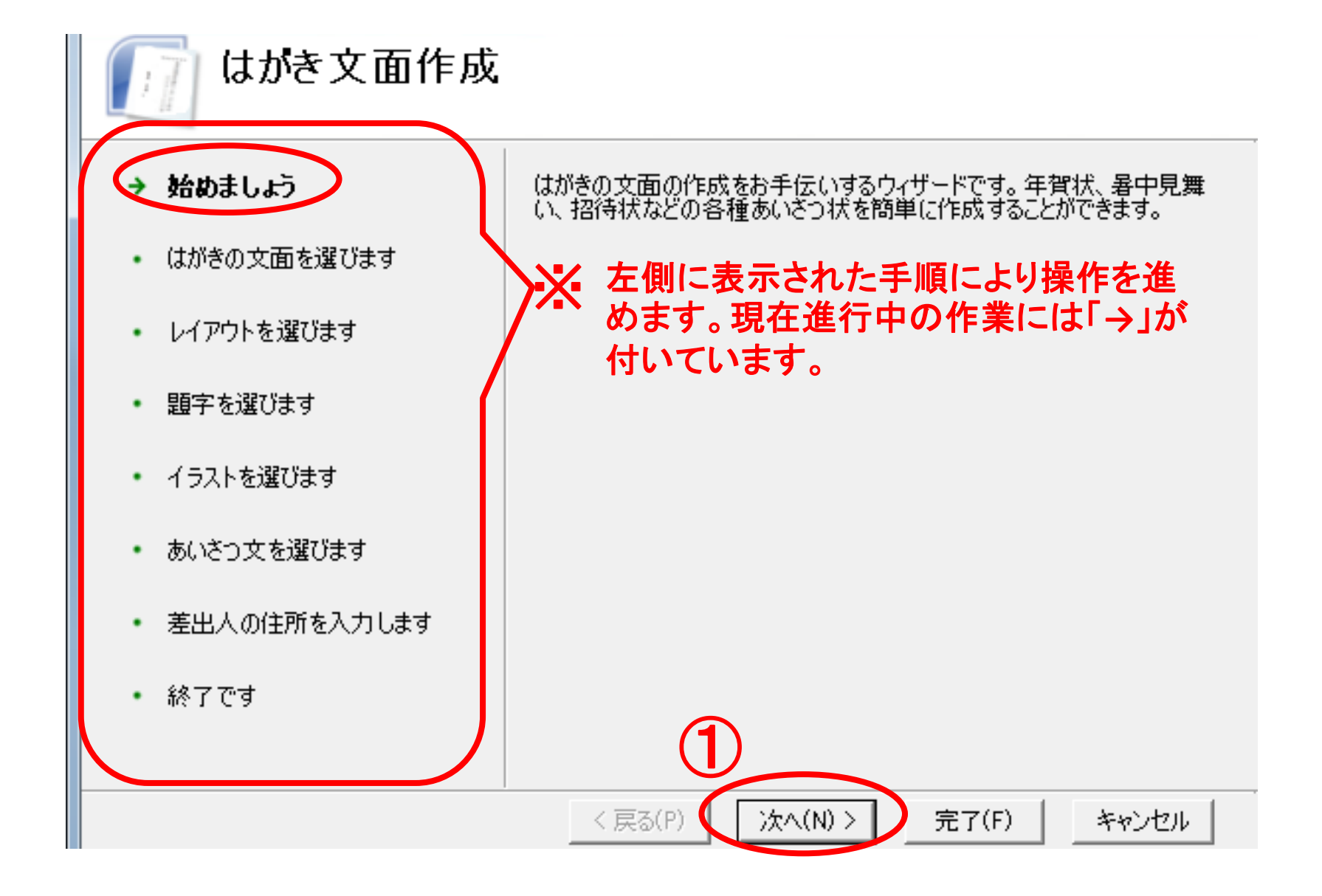

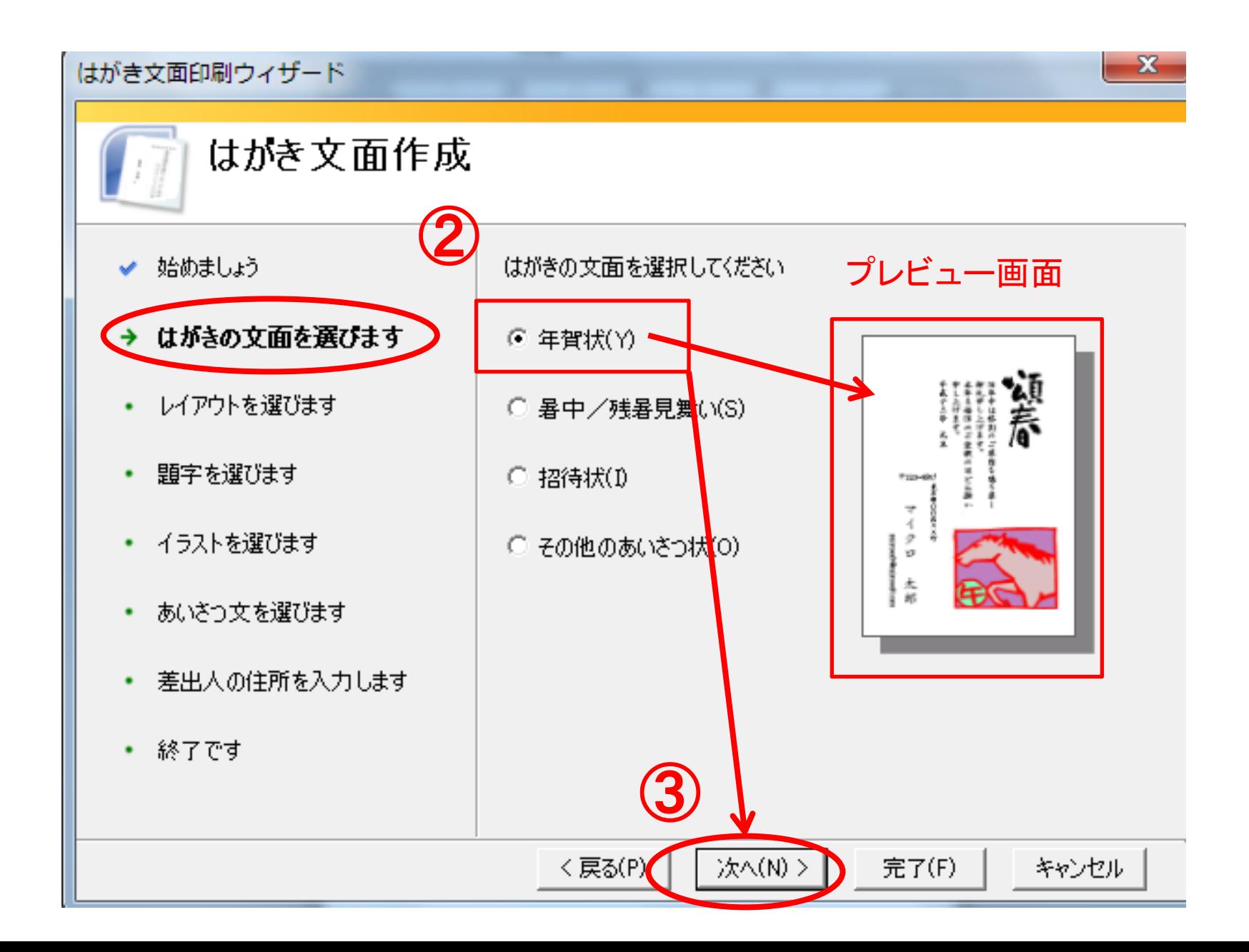

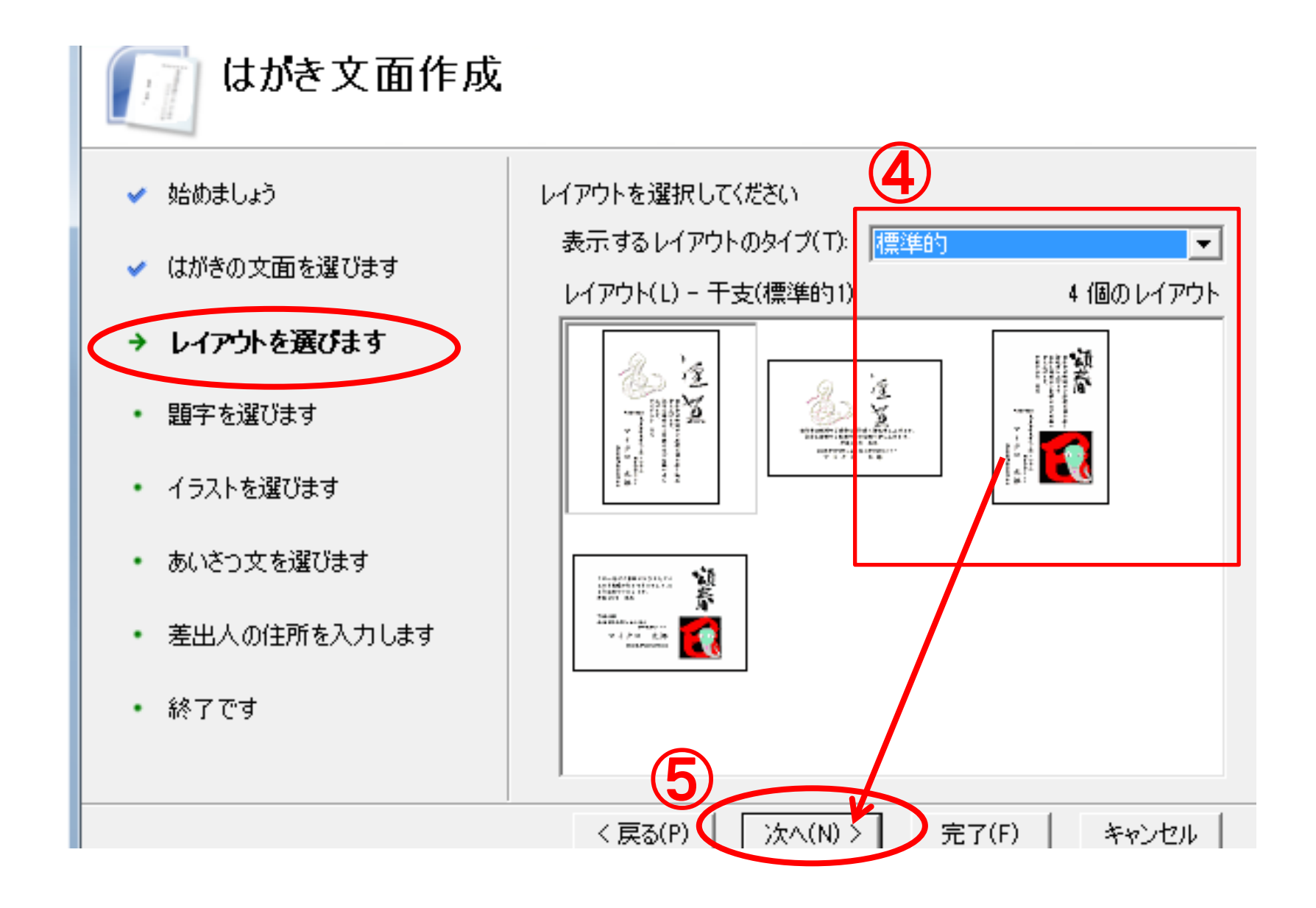

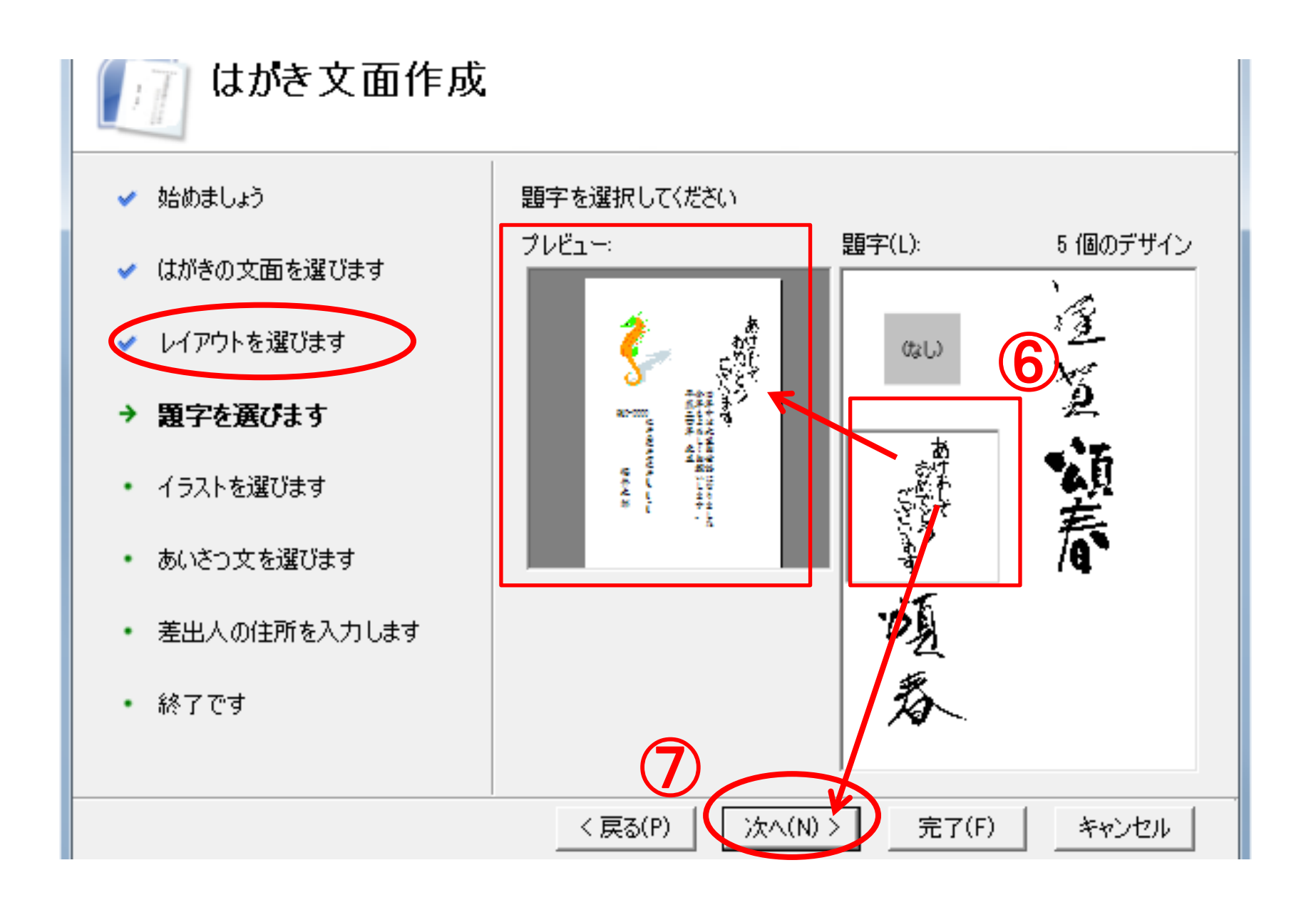

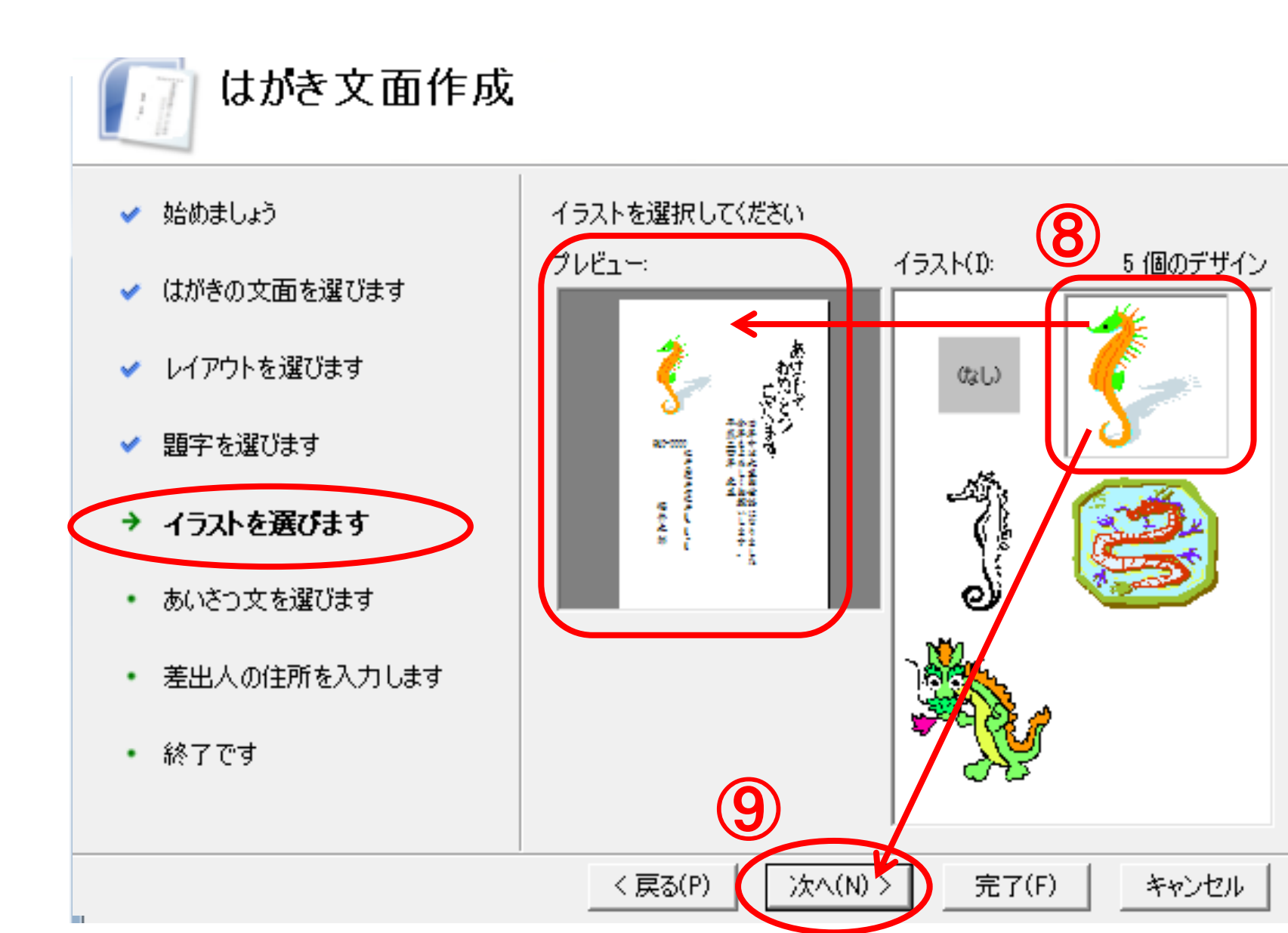

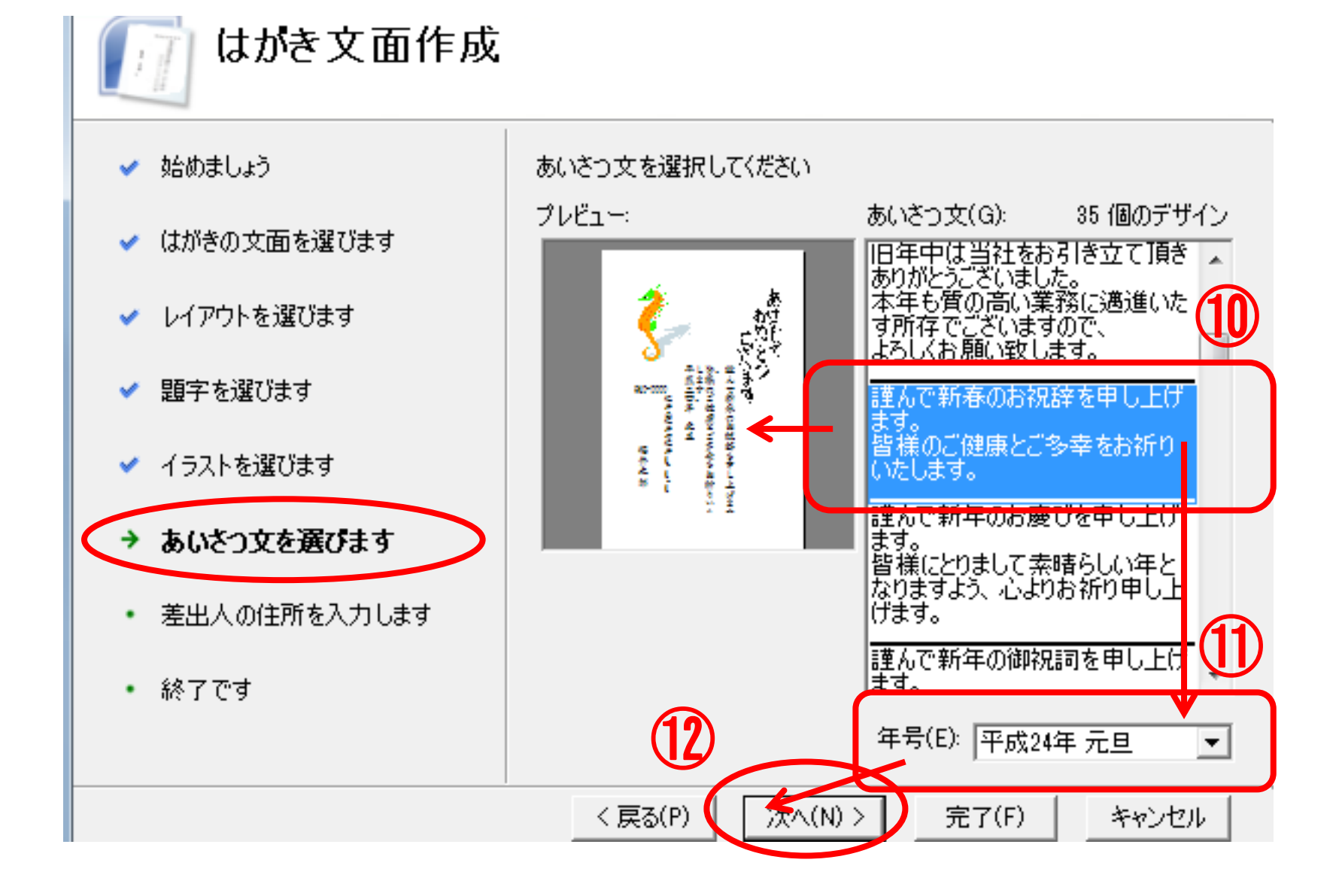

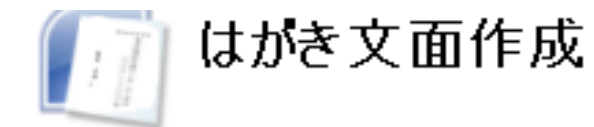

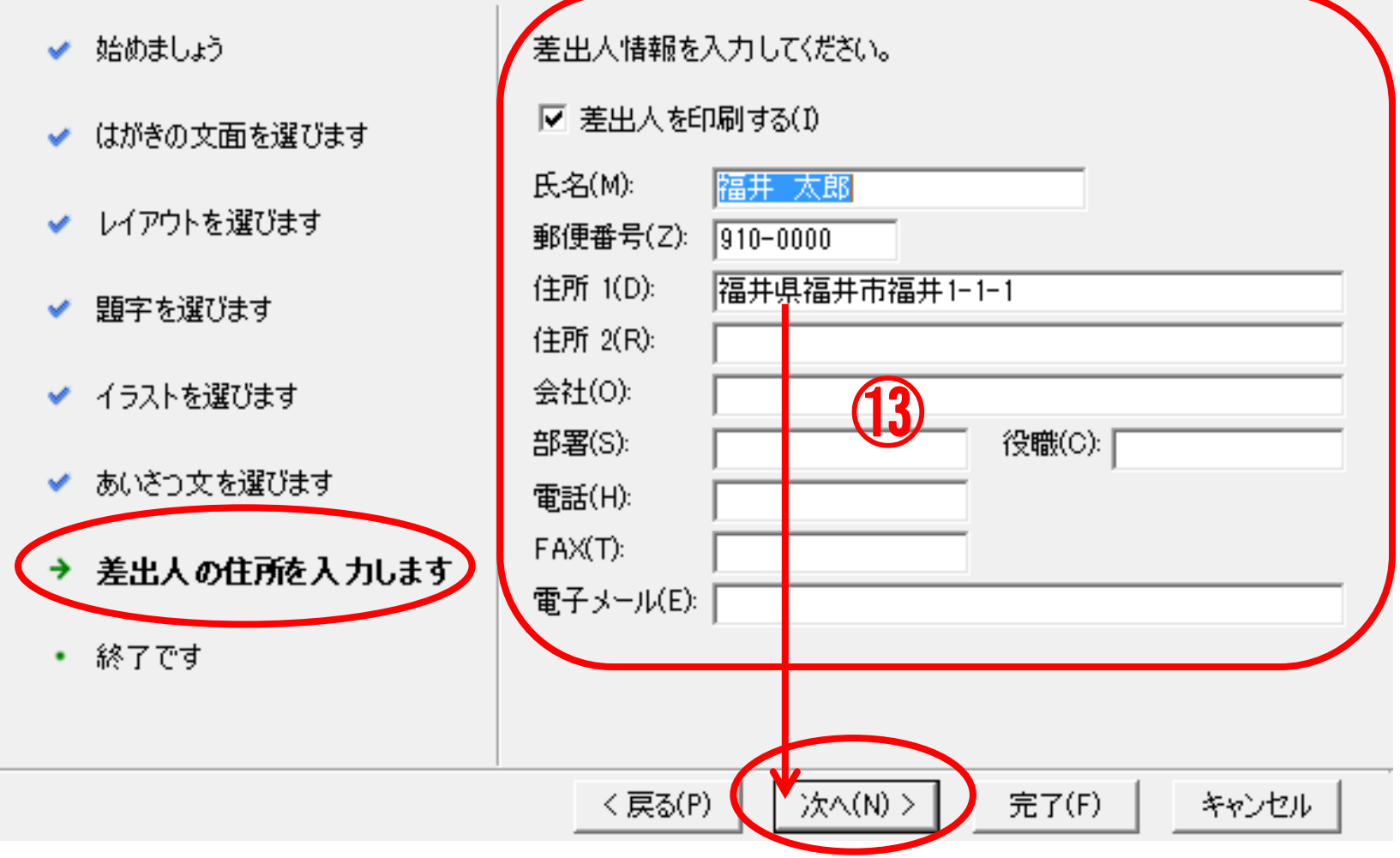

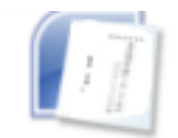

## はがき文面作成

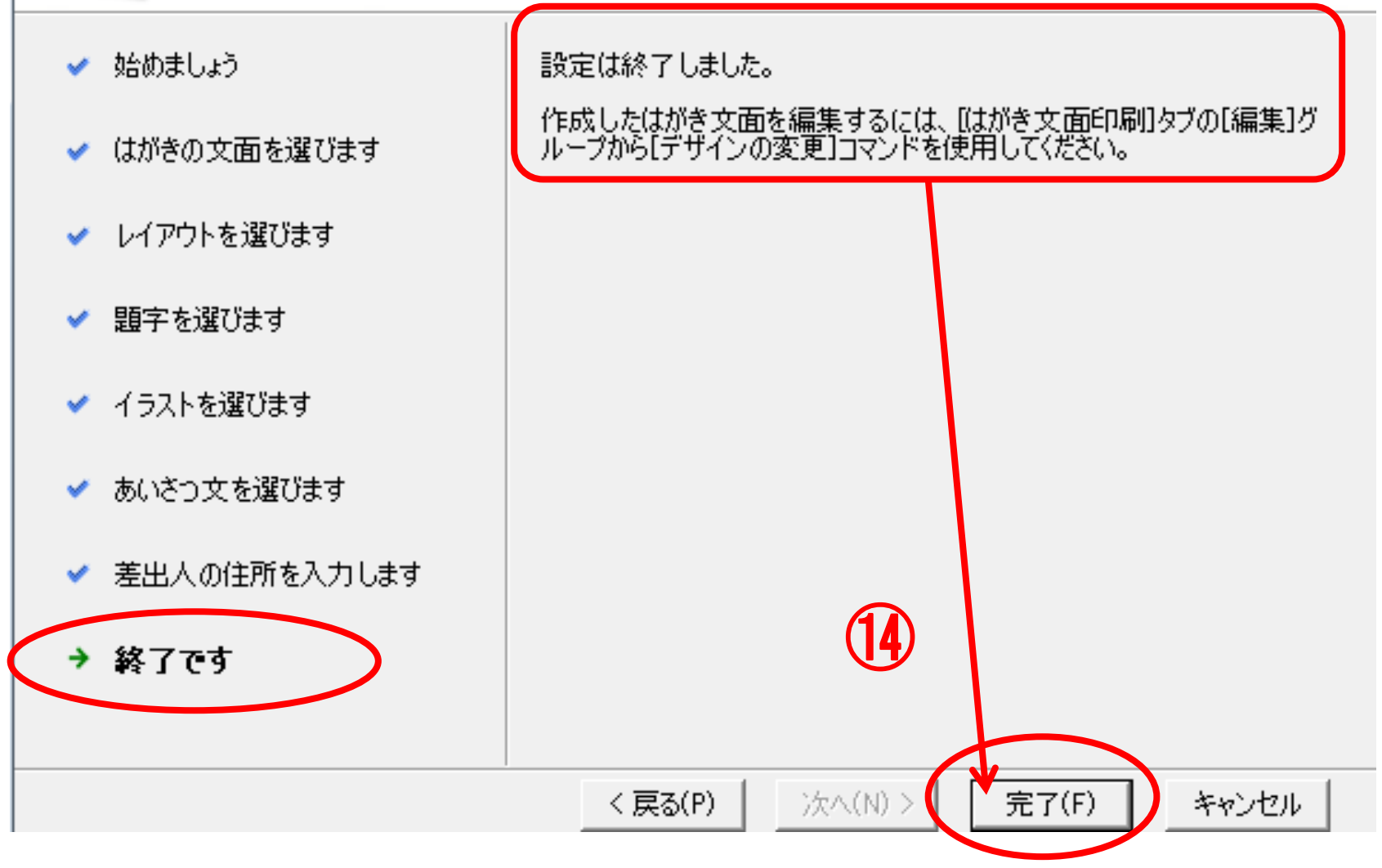

 $\zeta$ にお ます。←↓◆「健康とご多幸をお祈りいたし、讃休のご健康とご多幸をお祈りいたし **平成二四年·元旦↓** 〒910-0000 福井県福井市福井一–一–一 福 井 太  $\mathsf{t}_\mathsf{c}$ 郞

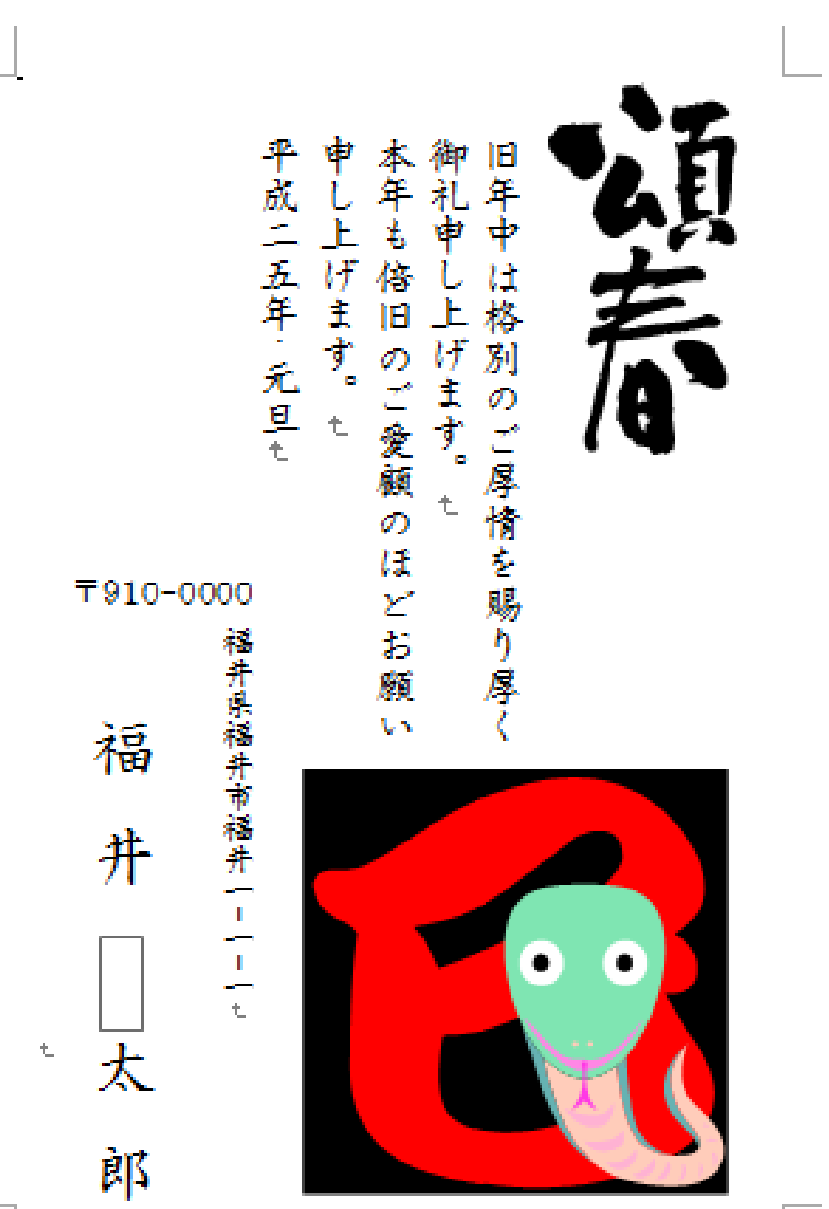

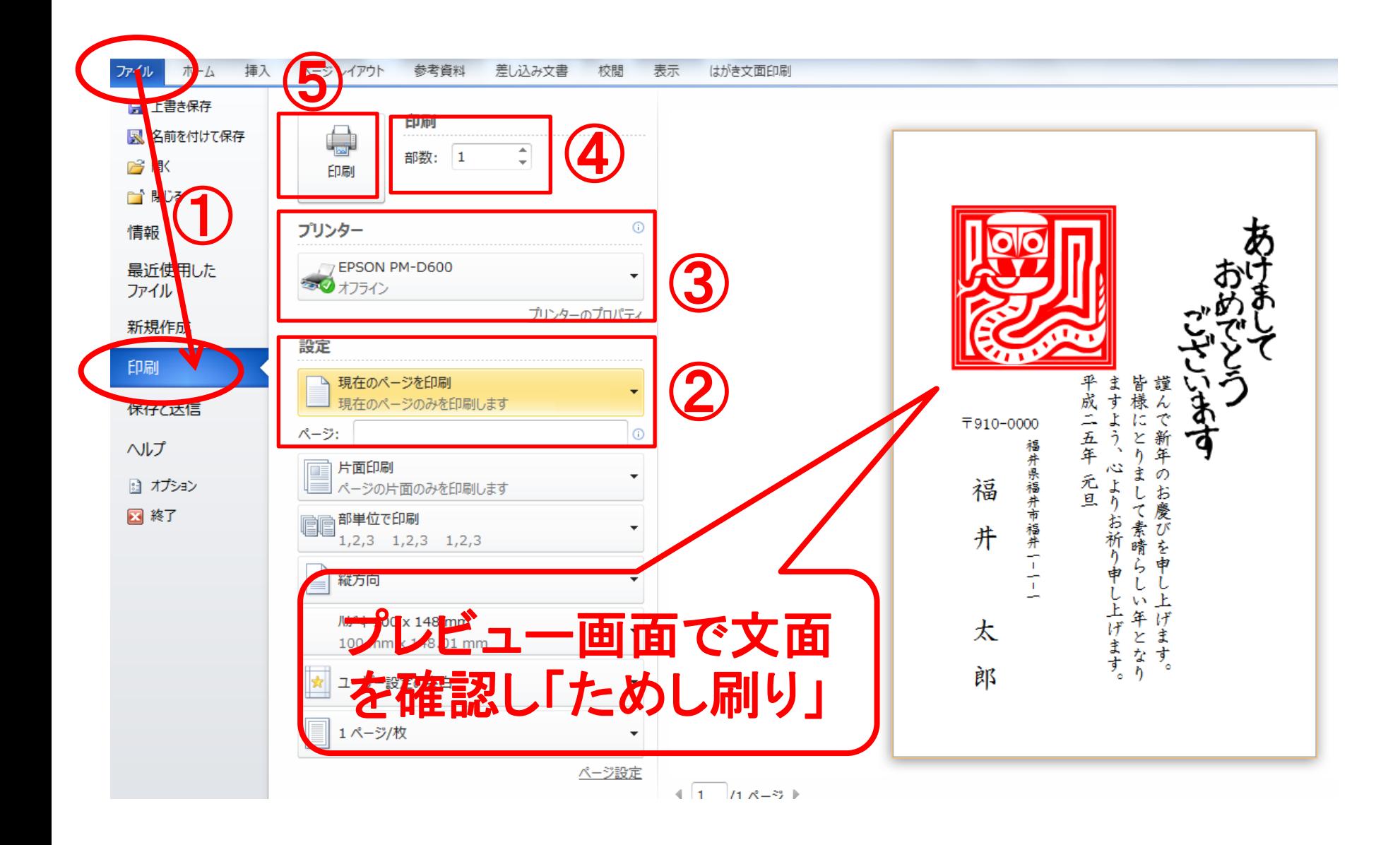

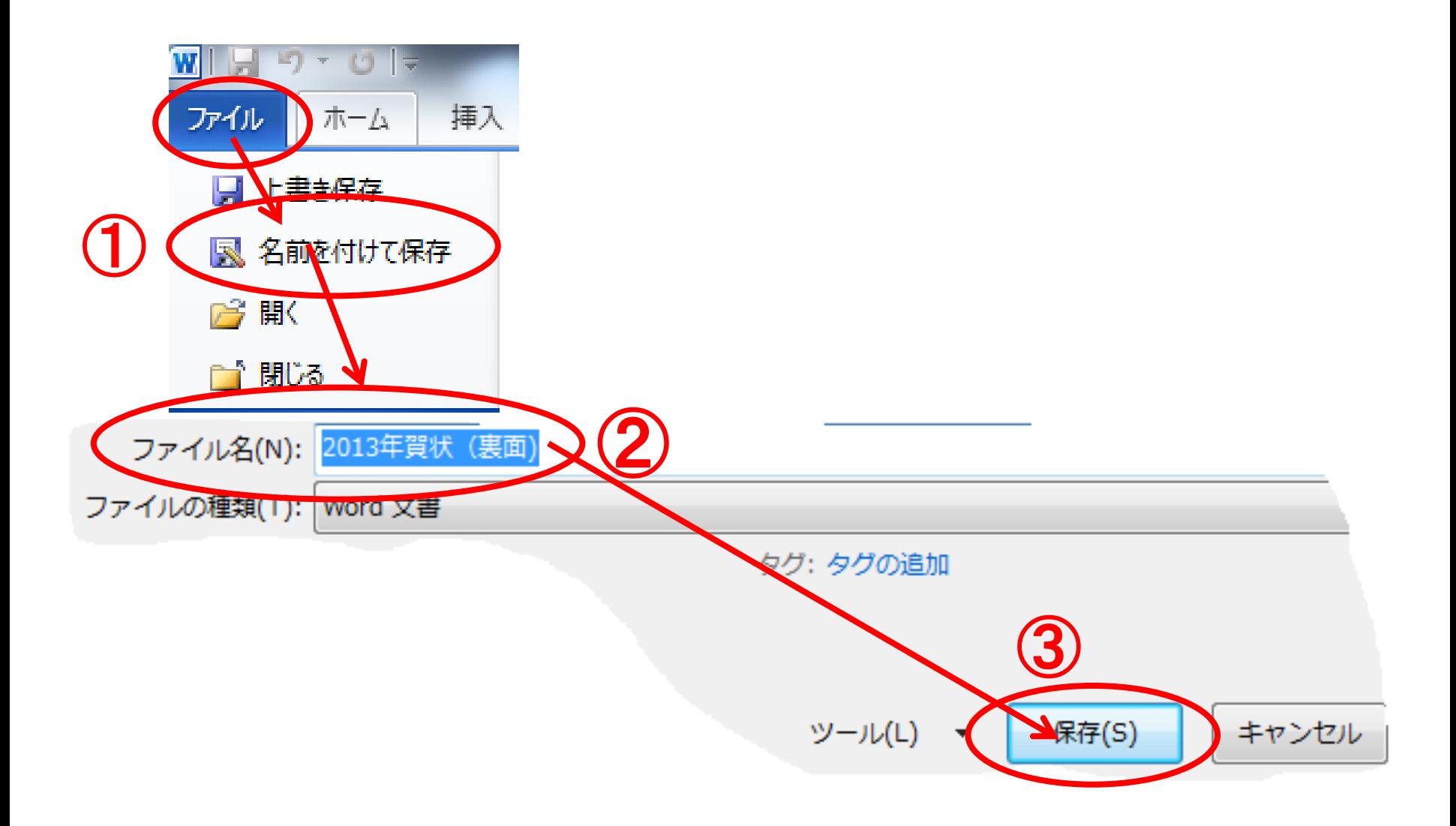

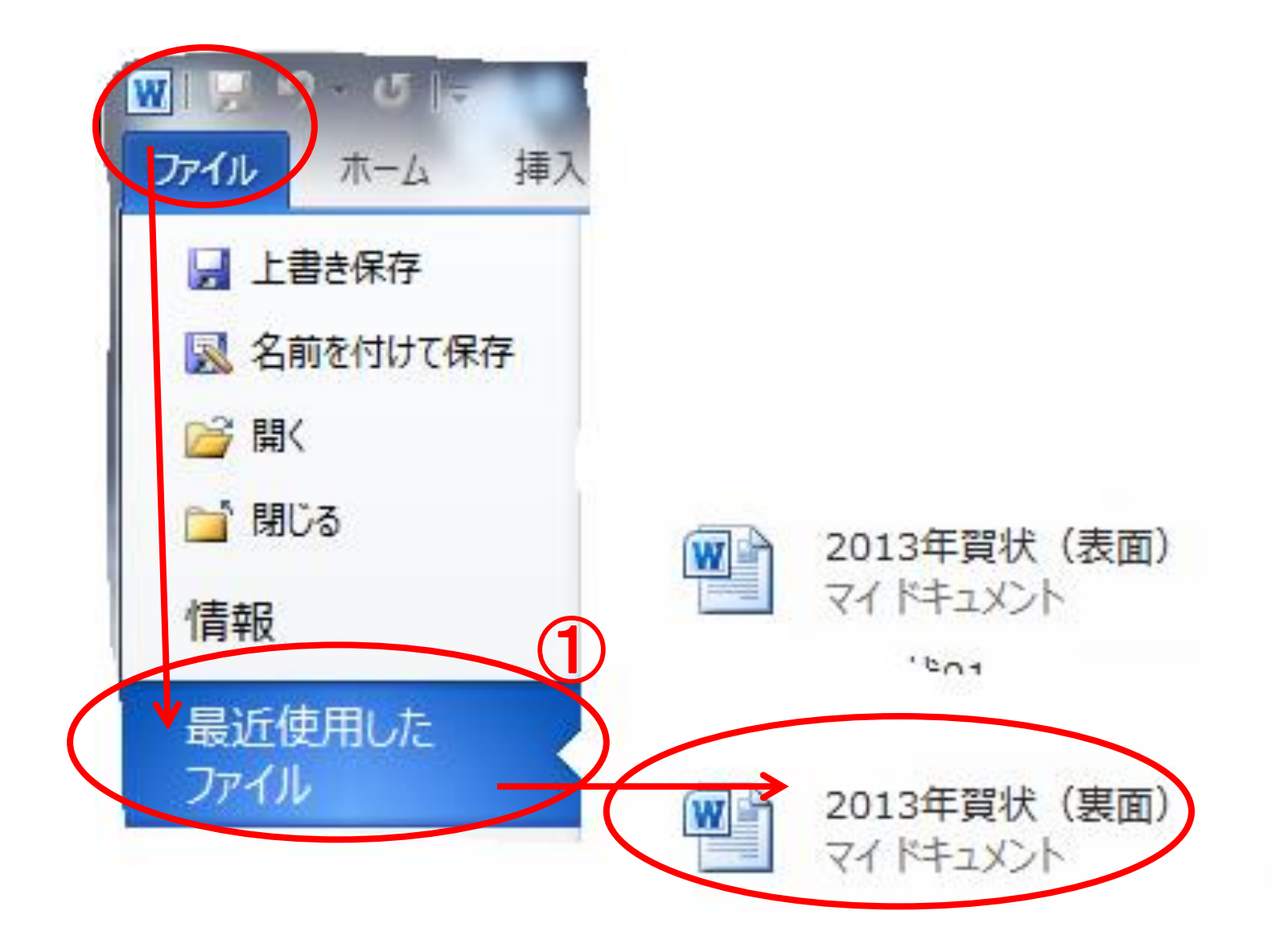

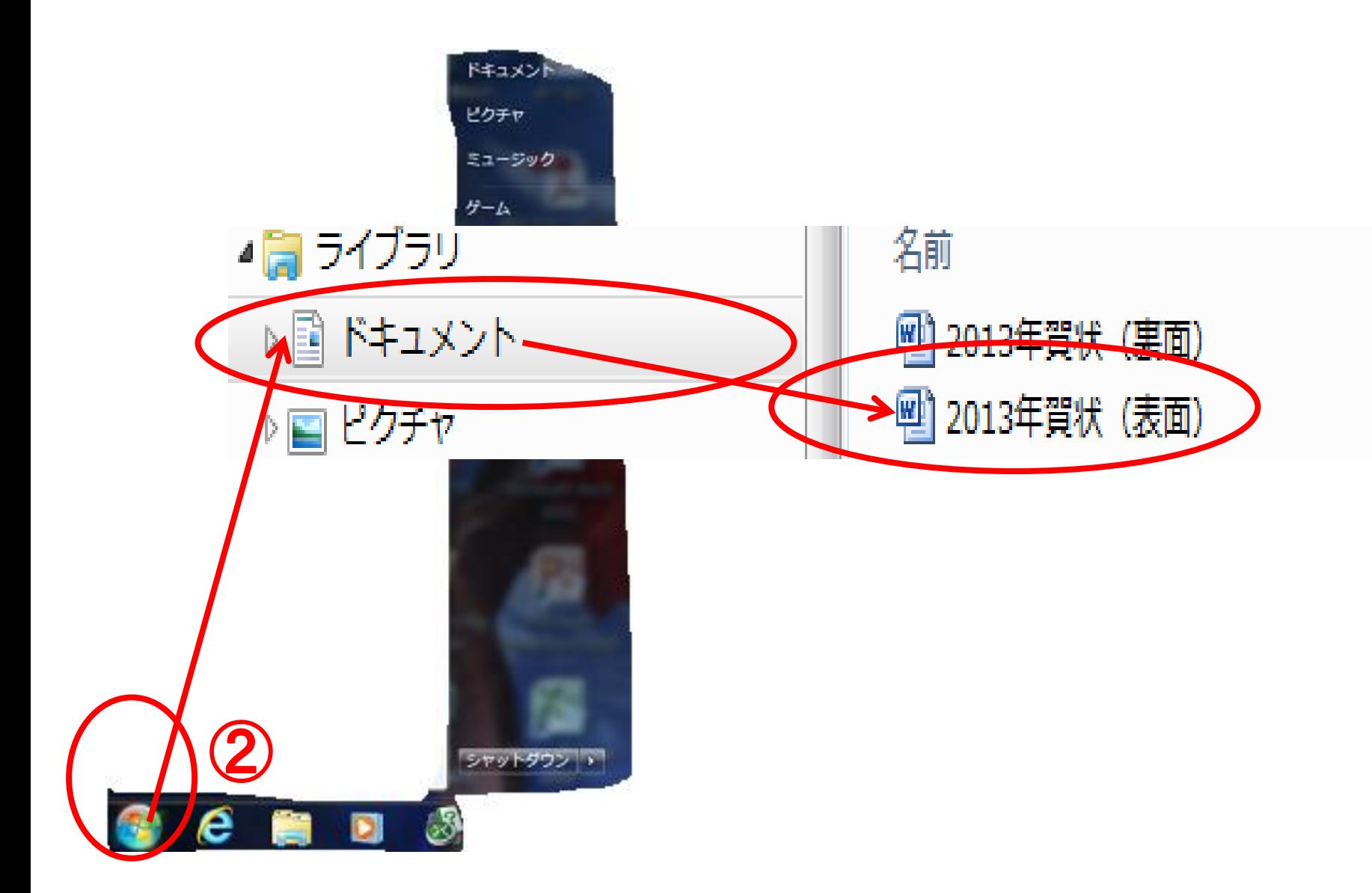

## ・・・夢を持ち続け、熱く燃えよう・・・ 一生青春・一生勉強

講習会で学習したことを、日々繰り返し復習することは、**Word**の 幅広い知識の習得に繋がります。さらなる自己のスキルアップに 繋げ、シニア世代における「ITの輪・人と人の輪と和」が広まって いきますように・・・

今年最後のパソコン講習(相談)会となりました。 スタッフ一同、熱意と心を込めて講習会に臨みました。至らぬ点 も多々あったかと思いますが、講習会が少しでも皆様方のお役 に立ったなら幸いです。 来年もこのような講習会の機会があれば、ぜひ皆様方に、また のご参加をいただき、さらなるスキルアップの一助になればとパ ソコンマスタースタッフ一同、心からお待ちしております。 今後の皆様のご健康とご多幸をお祈り申し上げます。

四季の彩り

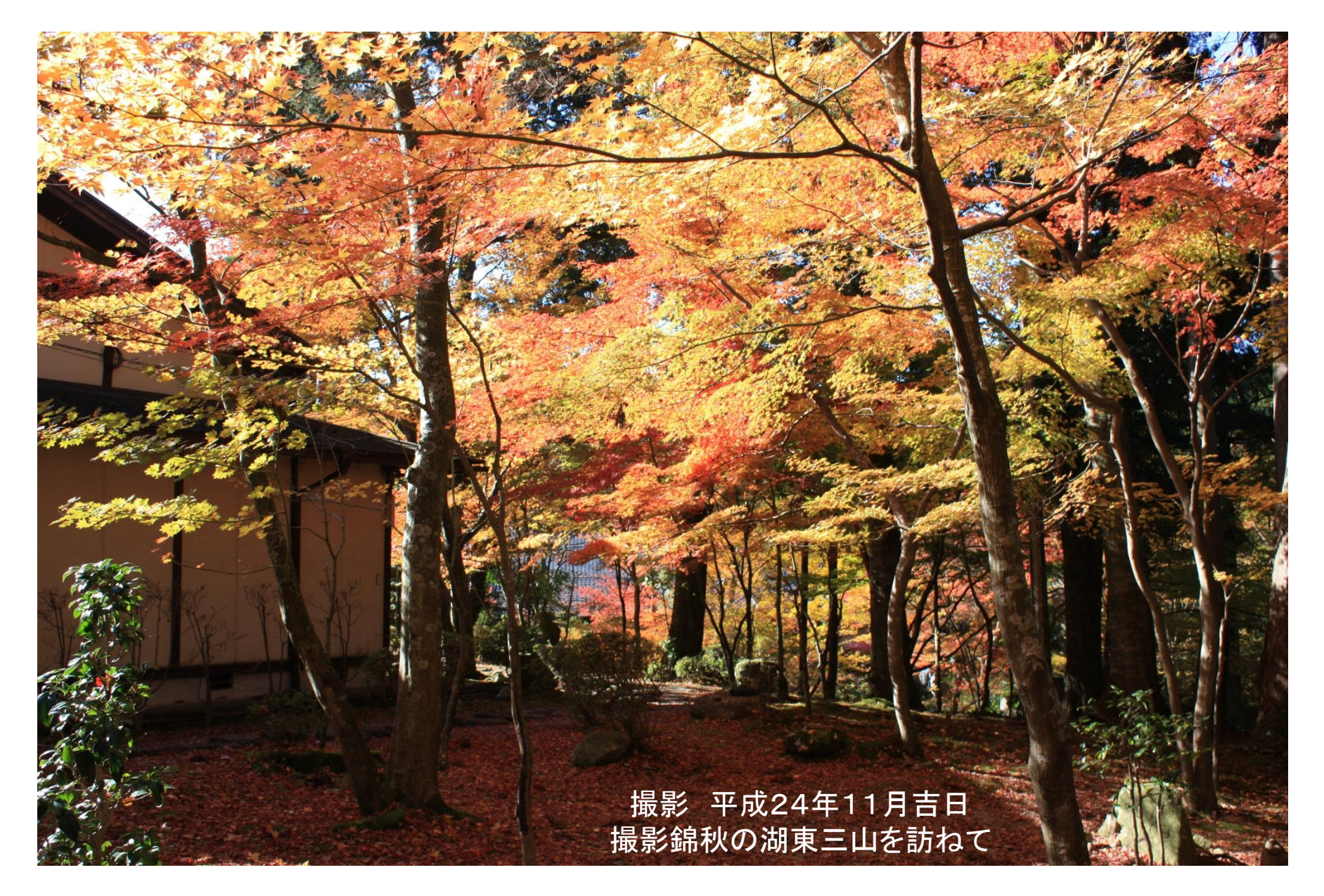